## **Custom Timestamp Service**

This feature allows you to set a dedicated timestamp service for each organization. This enhancement enabled the use of distinct timestamp servers tailored to each organization's needs, now accessible via a user-friendly UI within the organization settings. Here, administrators can enter URL, user credentials, and password information for the timestamp server.

Please note following prerequisites: ⋒ To utilize this feature, the feature flag "AllowUsingCustomTimeStampService" must be enabled for the organization. See [Feature](https://confluence.namirial.com/pages/viewpage.action?pageId=83470459)  [Flags#AllowUsingCustomTimeStampService](https://confluence.namirial.com/pages/viewpage.action?pageId=83470459) Furthermore, it is essential to note that no additional permissions are necessary other than "User can view organization settings" and "User can edit organization settings" to access and configure the timestamp server. See [Roles and Permissions](https://confluence.namirial.com/display/eSign/Roles+and+Permissions)

The timestamp configuration can be found in the organization settings (additionally, an informational text has been included to clarify the configuration: "Co nfiguration of a custom timestamp server. If no timestamp server is configured, the default timestamp server will be used. **Modifications of this setting will be applied to both new and already sent envelopes.**"

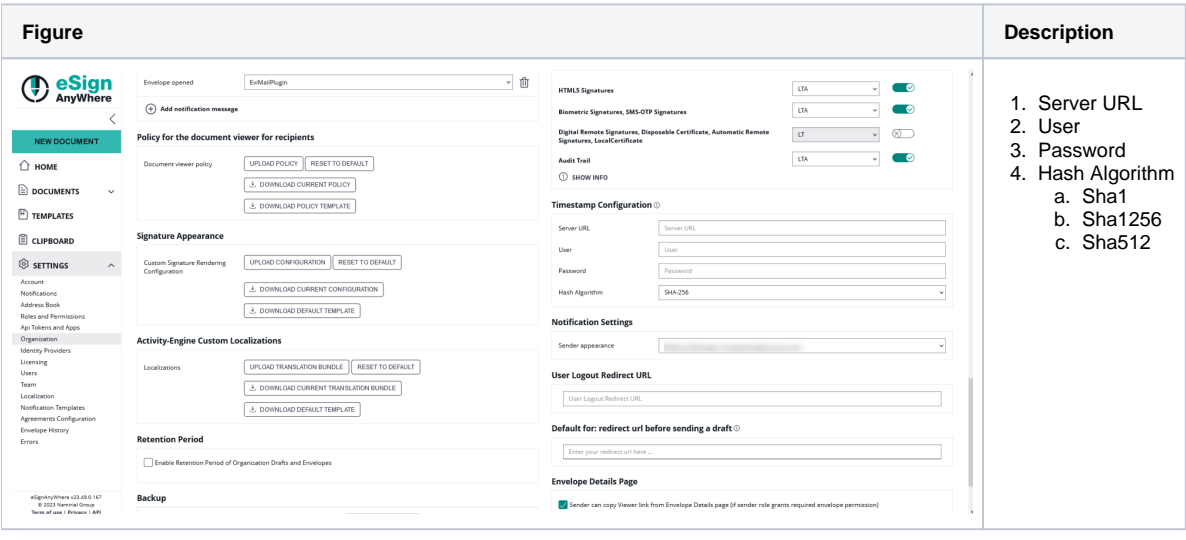

Timestamp information is also visible in the audit trail. For more information about the audit trail please see [Signer Guide#TheAuditTrail](https://confluence.namirial.com/display/eSign/Signer+Guide#SignerGuide-TheAuditTrail) and [Doc](https://confluence.namirial.com/display/eSign/Document+details) O) [ument details](https://confluence.namirial.com/display/eSign/Document+details).

Please also note the following:

When both feature flags "Timestamp" and "AllowUsingCustomTimeStampService" are enabled:

The AllowUsingCustomTimeStampService takes precedence.

If "AllowUsingCustomTimeStampService" is enabled but values are not configured:

Timestamps cannot be utilized unless the "Timestamp" feature flag is also enabled. In this scenario, the default timestamp server can be used.